## **DKTV Kundecenter**

[Knowledgebase](https://kontakt.dktv.dk/en/kb) > [Router / Netværksboks](https://kontakt.dktv.dk/en/kb/router-netv-rksboks) > [Router](https://kontakt.dktv.dk/en/kb/router) > [Apple](https://kontakt.dktv.dk/en/kb/apple) > [Windows](https://kontakt.dktv.dk/en/kb/windows) > [Apple - Ændring](https://kontakt.dktv.dk/en/kb/articles/apple-ndring-af-funktion-bridge-routermode-windows) [af funktion \(bridge-/routermode\) \[Windows\]](https://kontakt.dktv.dk/en/kb/articles/apple-ndring-af-funktion-bridge-routermode-windows)

Apple - Ændring af funktion (bridge-/routermode) [Windows] DKTV - 2018-06-01 - [Windows](https://kontakt.dktv.dk/en/kb/windows)

For at kunne ændre denne funktion forudsætter det, at du har installeret Airport værktøjet, samt at du er tilsluttet til din Airport.

## **Hent og installer Airport værktøjet her: [Airport Utility til Windows](https://kontakt.dktv.dk/downloads/files/53-view)**

Ændring af funktion (bridge/router mode)

**OBS**.:

Bridgemode/brofunktion kaldes "Fra (brofunktion)" på AirPort routeren.

Routermode/routerfunktion kaldes "Deling af en offentlig IP-adresse" på AirPort routeren.

- **1. Åbn Airport værktøjet**
- **2. Vælg din Airport i feltet til venstre**
- **3. Klik på "Manuel indstilling"**

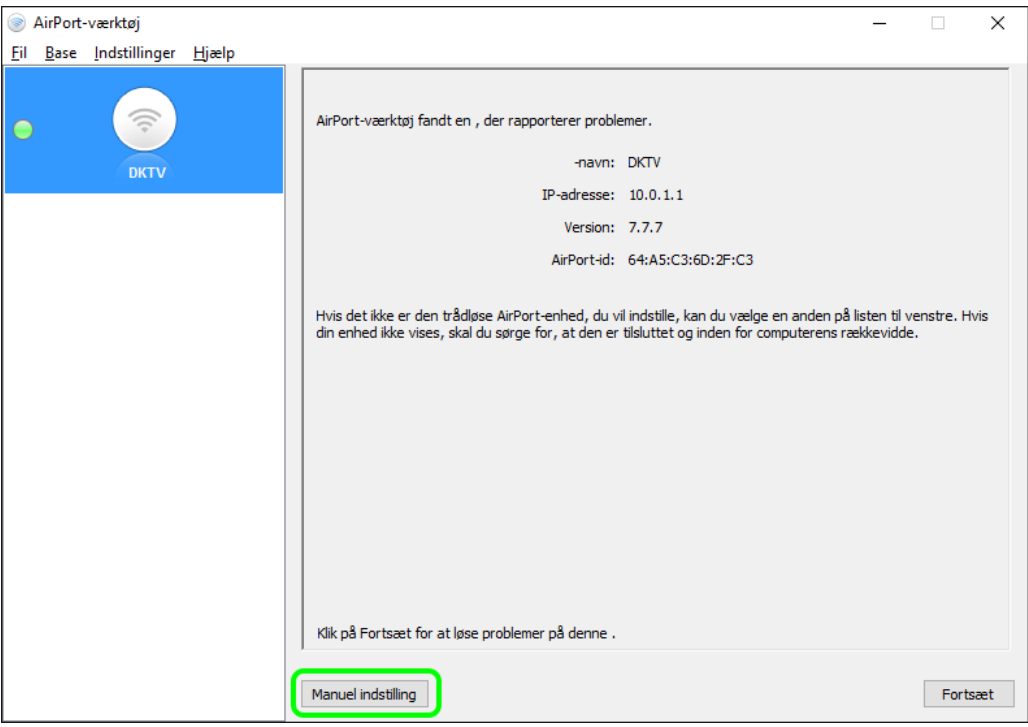

**3. Klik på "Internet"**

**4. I feltet "Deling af forbindelse" ændres routerens funktion fra "Fra (Brofunktion)" til "Del en offentlig IP-adresse" eller omvendt.**

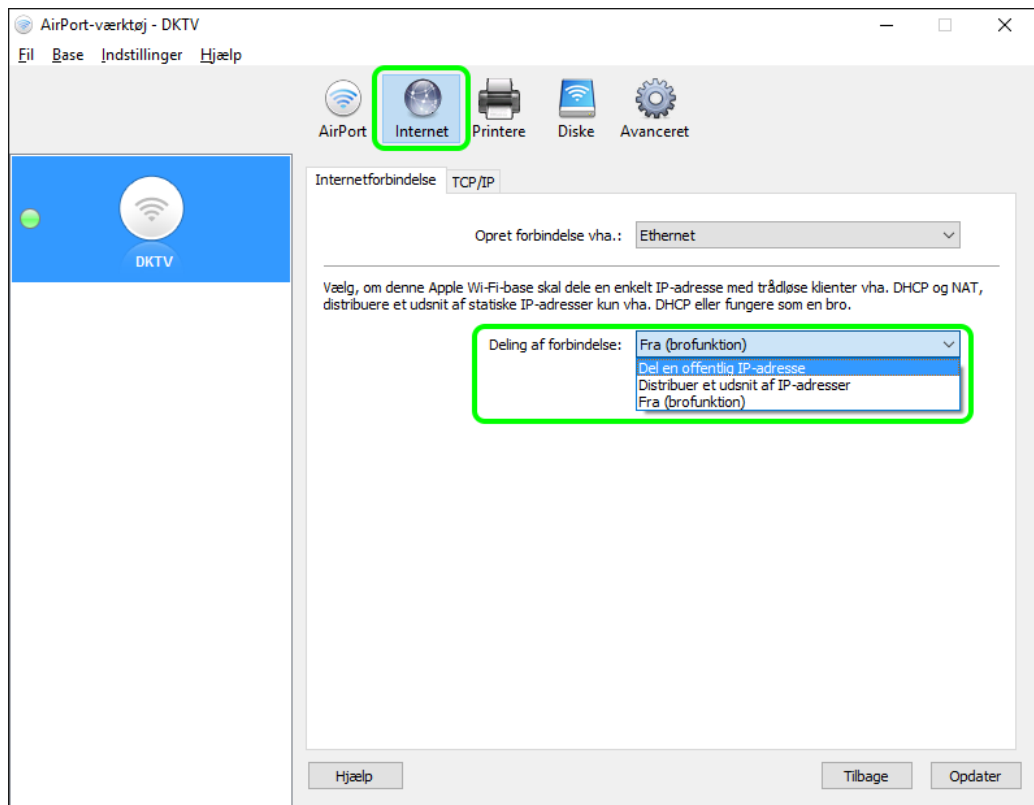

**5. Klik på "OK", hvis følgende billede viser sig.**

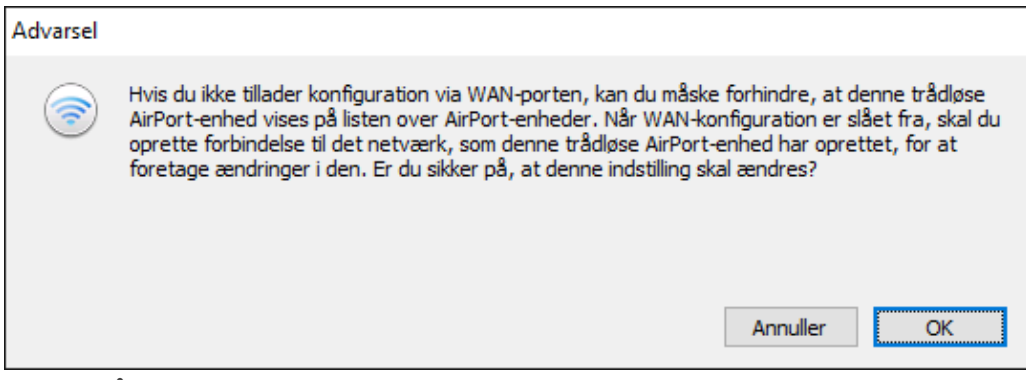

**6. Klik på "Fortsæt", hvis følgende billede viser sig.**

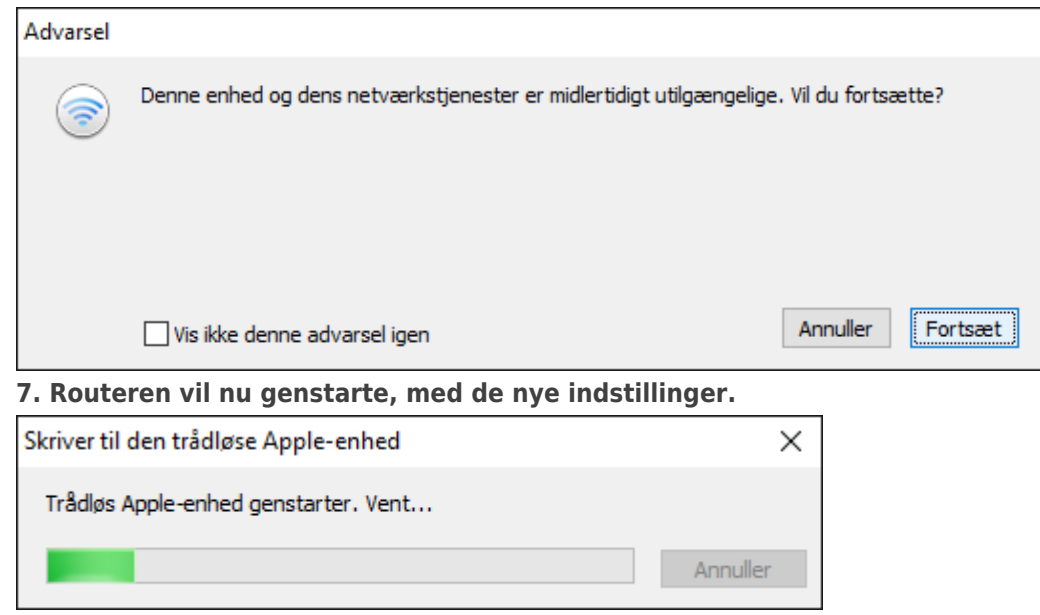

Related Content

- [Apple Ændring af netværksnavn/kode \[Windows\]](https://kontakt.dktv.dk/en/kb/articles/apple-ndring-af-netv-rksnavn-kode-windows)
- [Apple Ændring af kanal \[Windows\]](https://kontakt.dktv.dk/en/kb/articles/apple-ndring-af-kanal-windows)
- [Apple Ændring af funktion \(bridge-/routermode\) \[MAC\]](https://kontakt.dktv.dk/en/kb/articles/apple-ndring-af-funktion-bridge-routermode-mac)
- [Apple Ændring af netværksnavn/kode \[MAC\]](https://kontakt.dktv.dk/en/kb/articles/apple-ndring-af-netv-rksnavn-kode-mac)
- [Apple Ændring af kanal \[MAC\]](https://kontakt.dktv.dk/en/kb/articles/apple-ndring-af-kanal-mac)